## Erogazione prestito Consegna del documento al lettore:

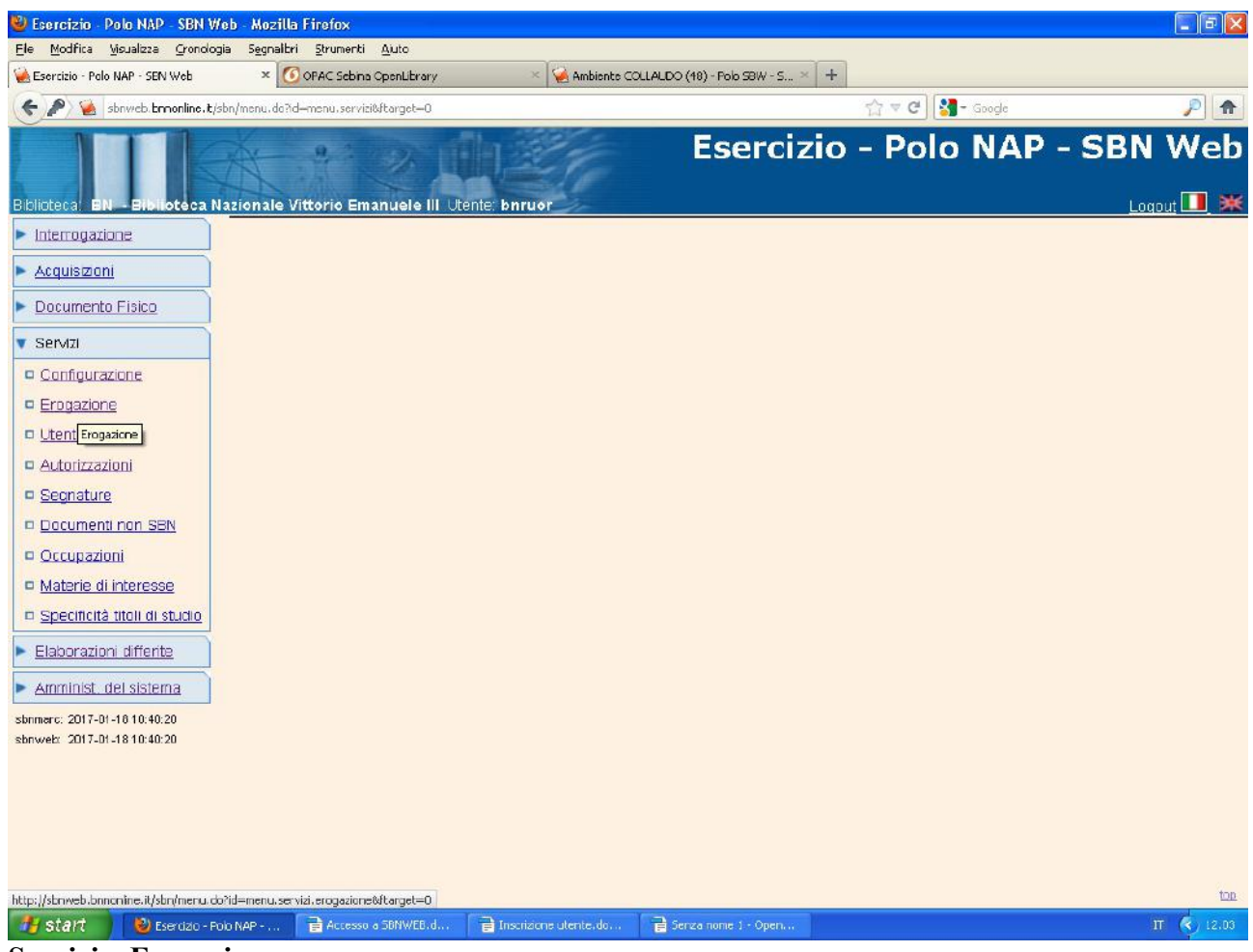

**Servizi – Erogazione**

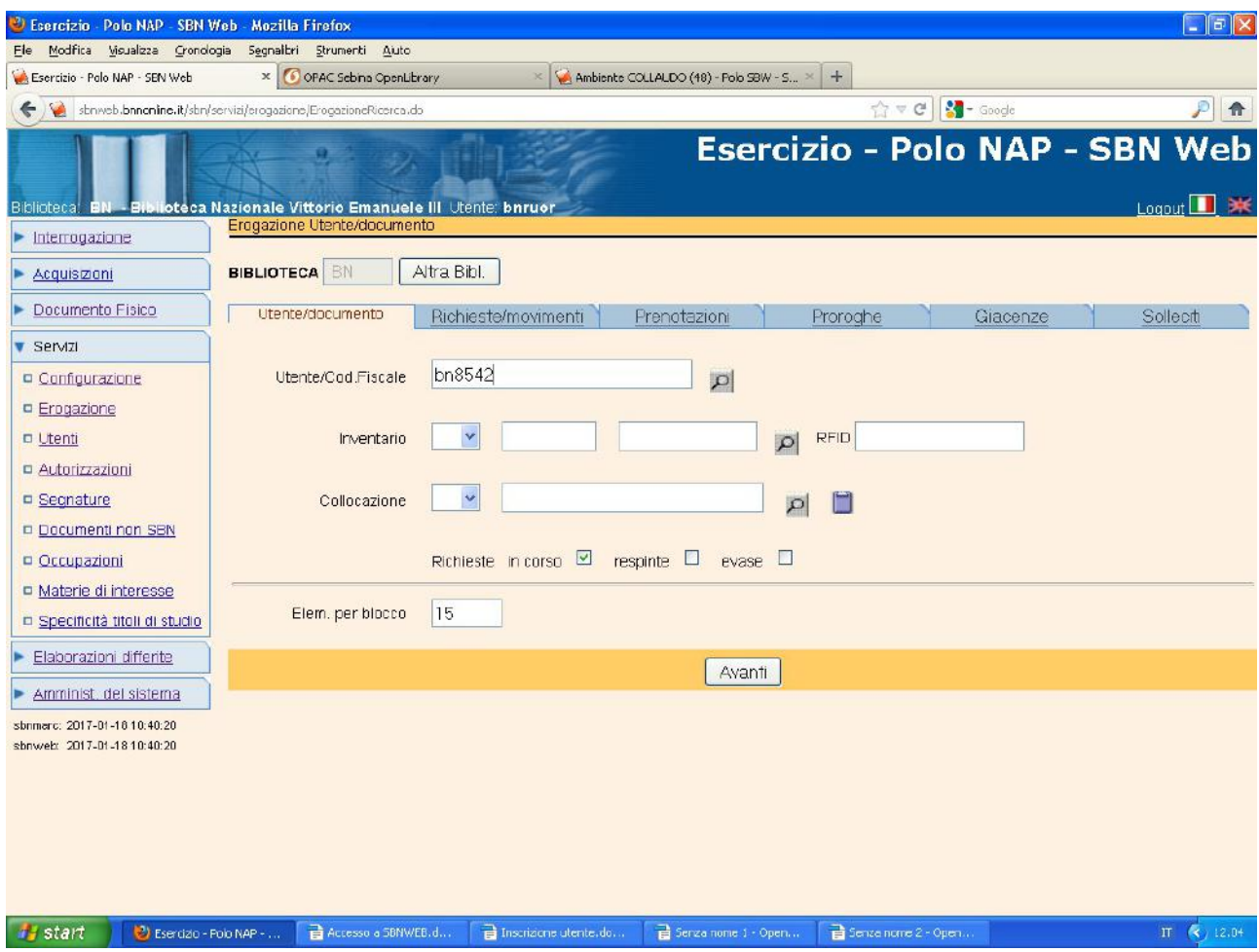

**Avanti** (In alternativa all'inserimento del codice utente si può cliccare sulla lentina, ricercare l'utente per cognome e nome e cliccare su **"Scegli"**)

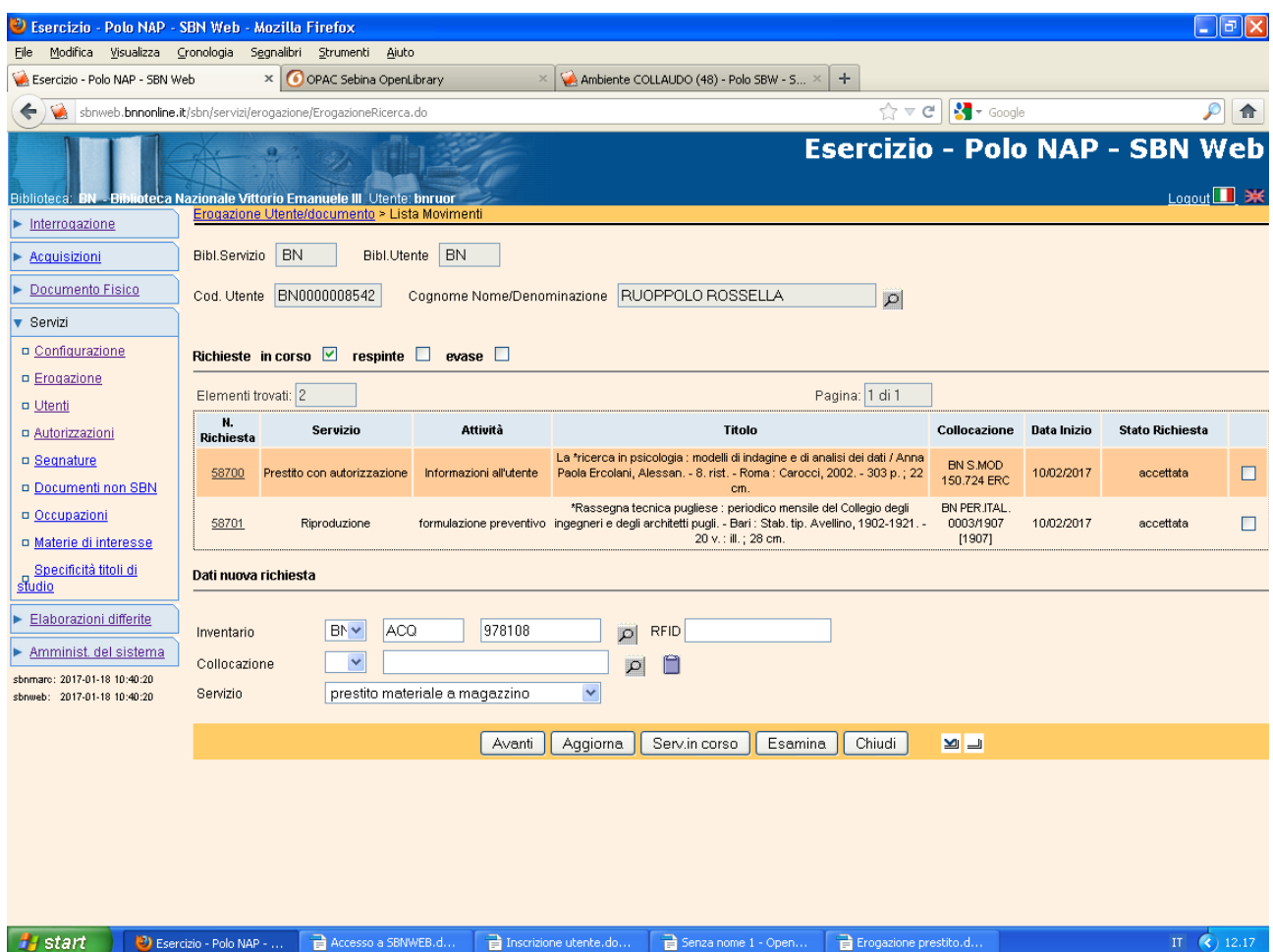

**N.B.:** Conviene inserire il n. d'inventario del documento richiesto in questa schermata, in modo da visualizzare anche gli altri movimenti di servizi attivi già erogati all'utente

**Avanti**

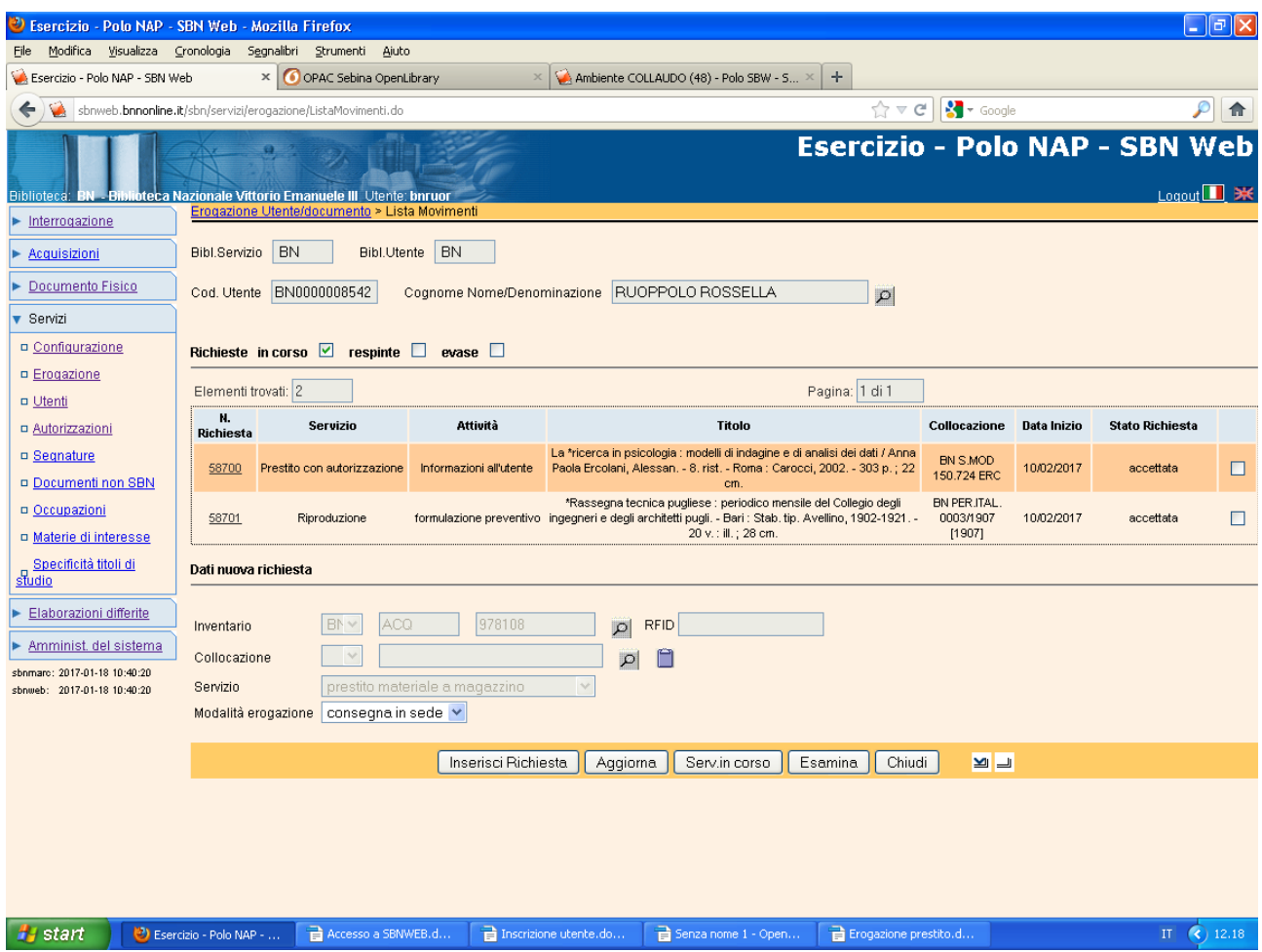

Inserisci richiesta

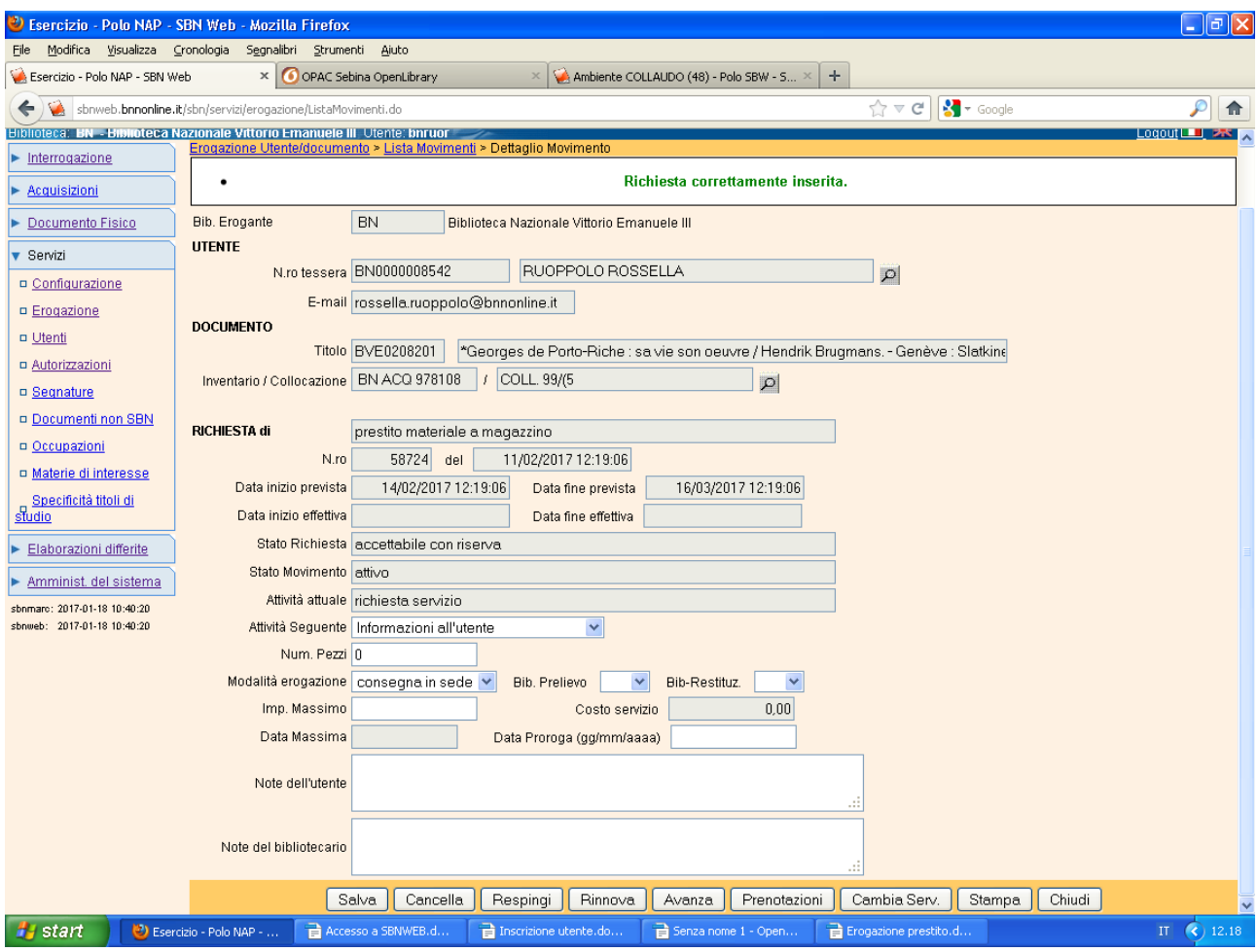

**Avanza** ( per trasformare lo **stato richiesta** da "accettabile con riserva in "**accettata**")

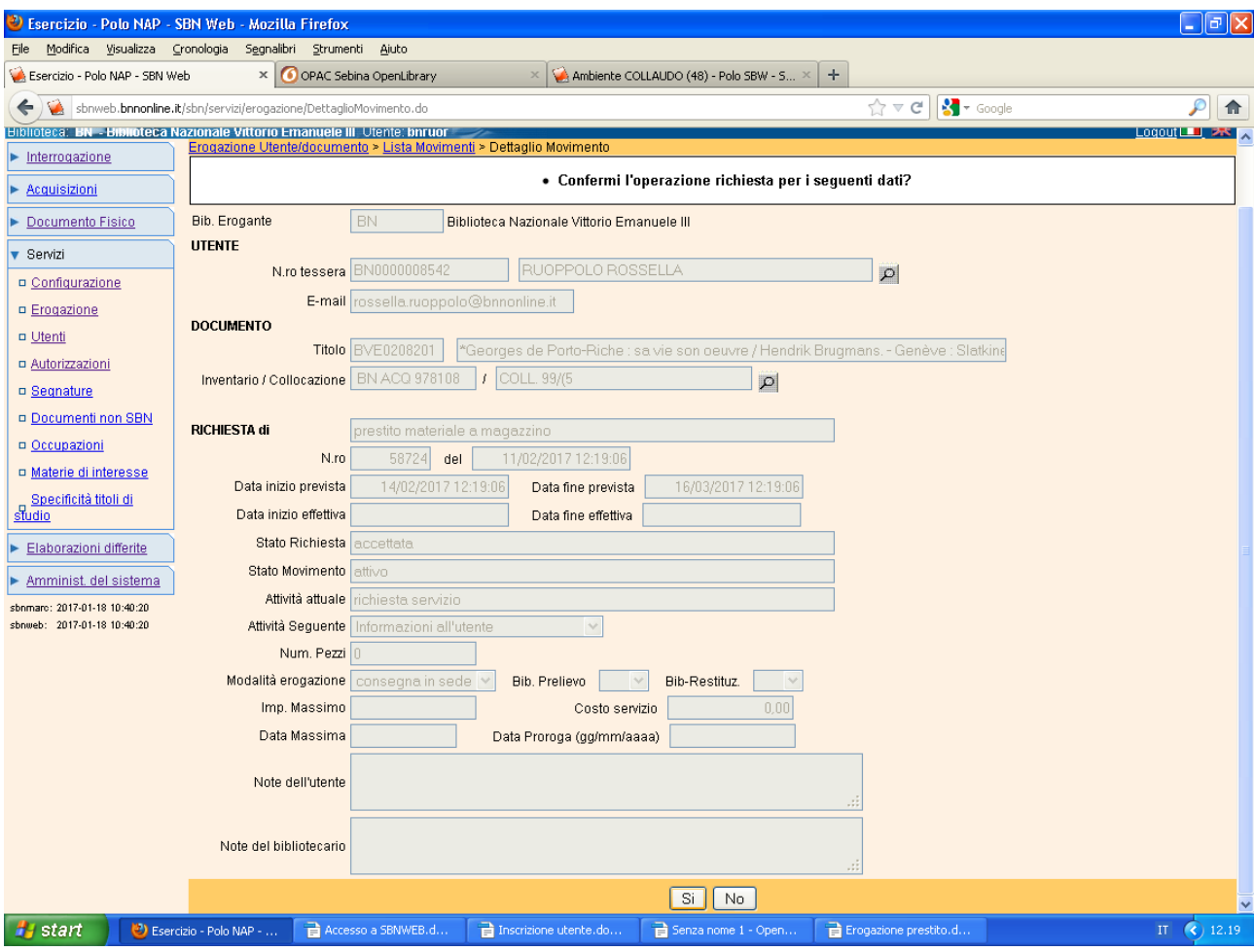

**Si**

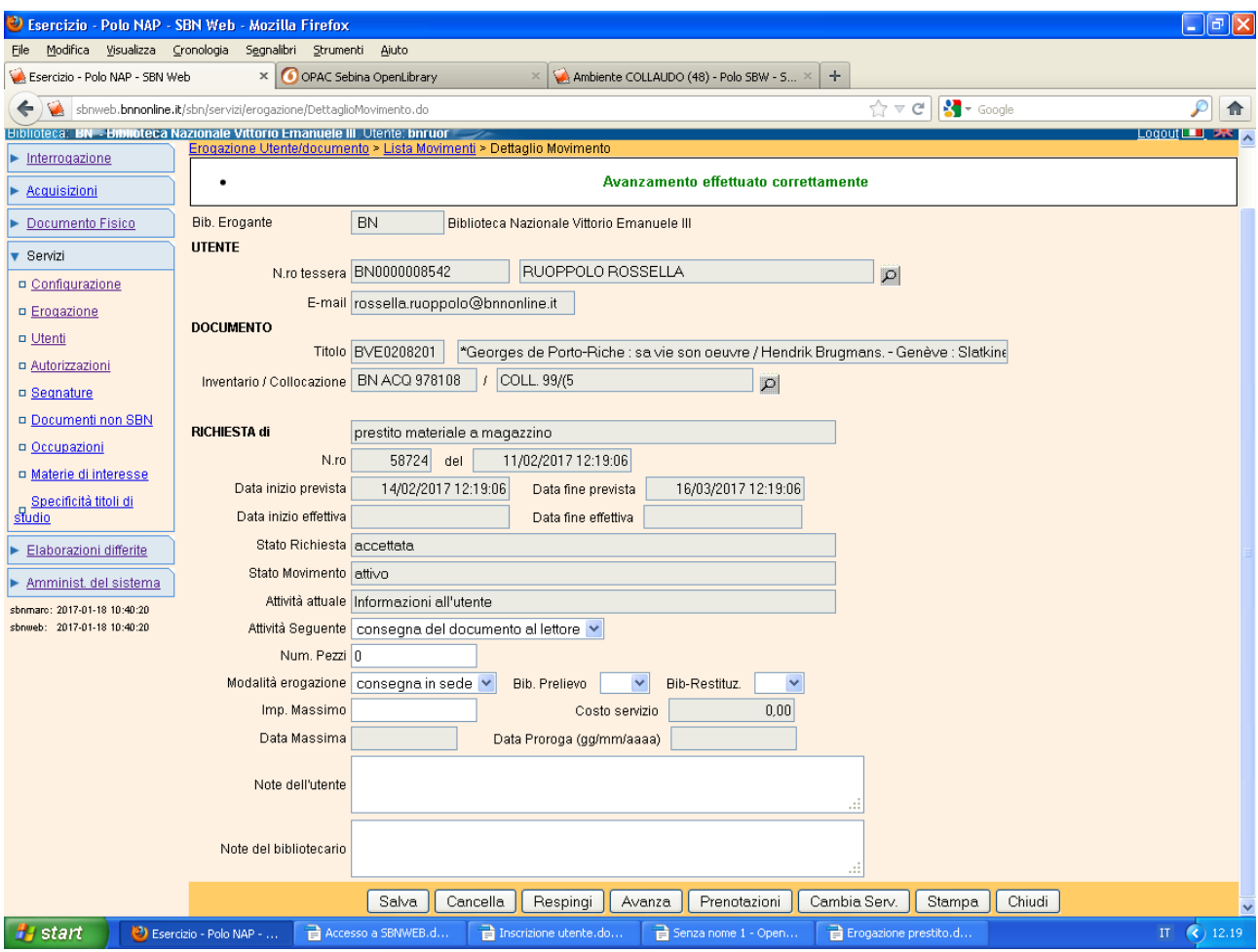

**Avanza** (il secondo avanzamento del movimento di prestito prevede come attività corrispondente la **consegna del documento al lettore**)

Si

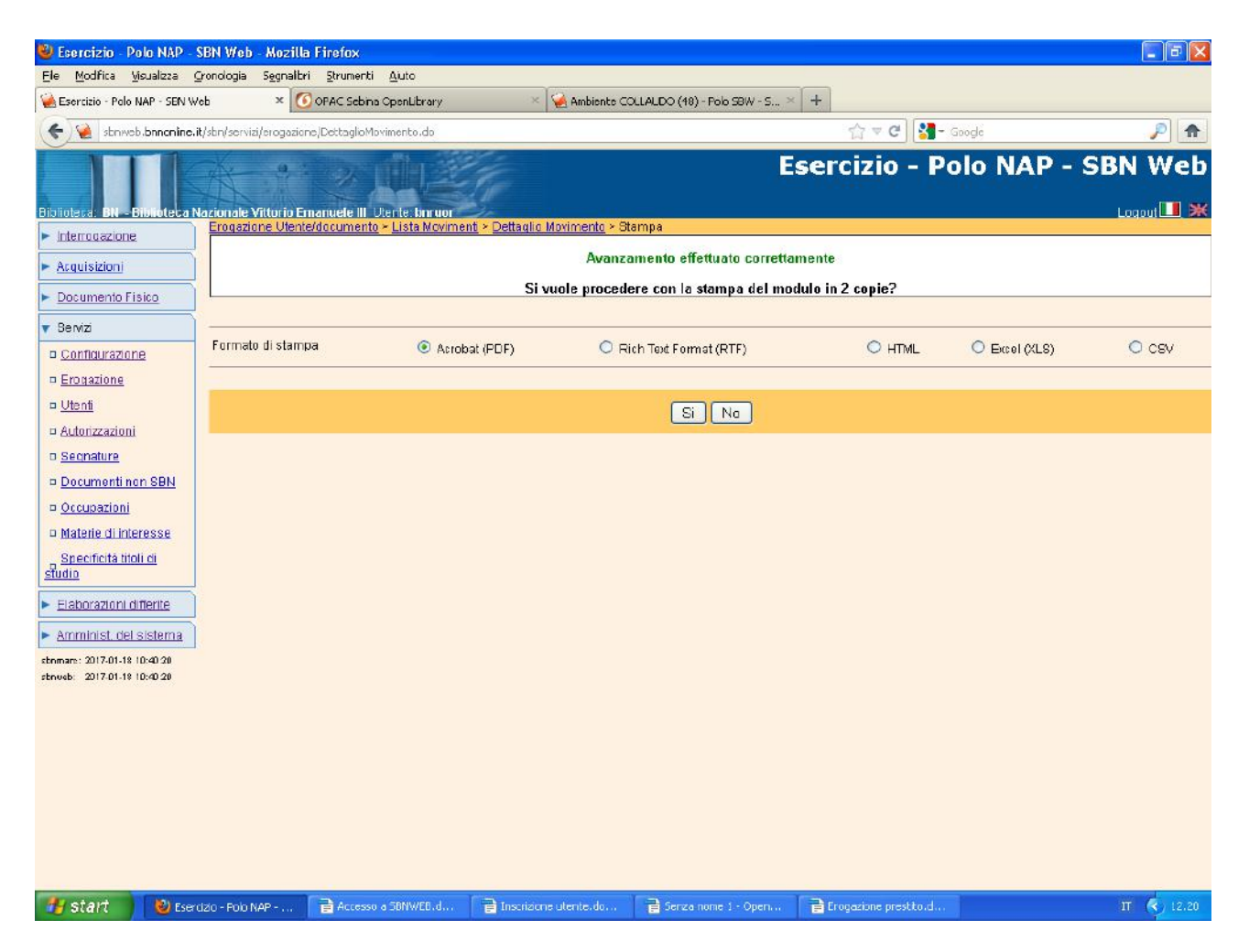

**Si** 

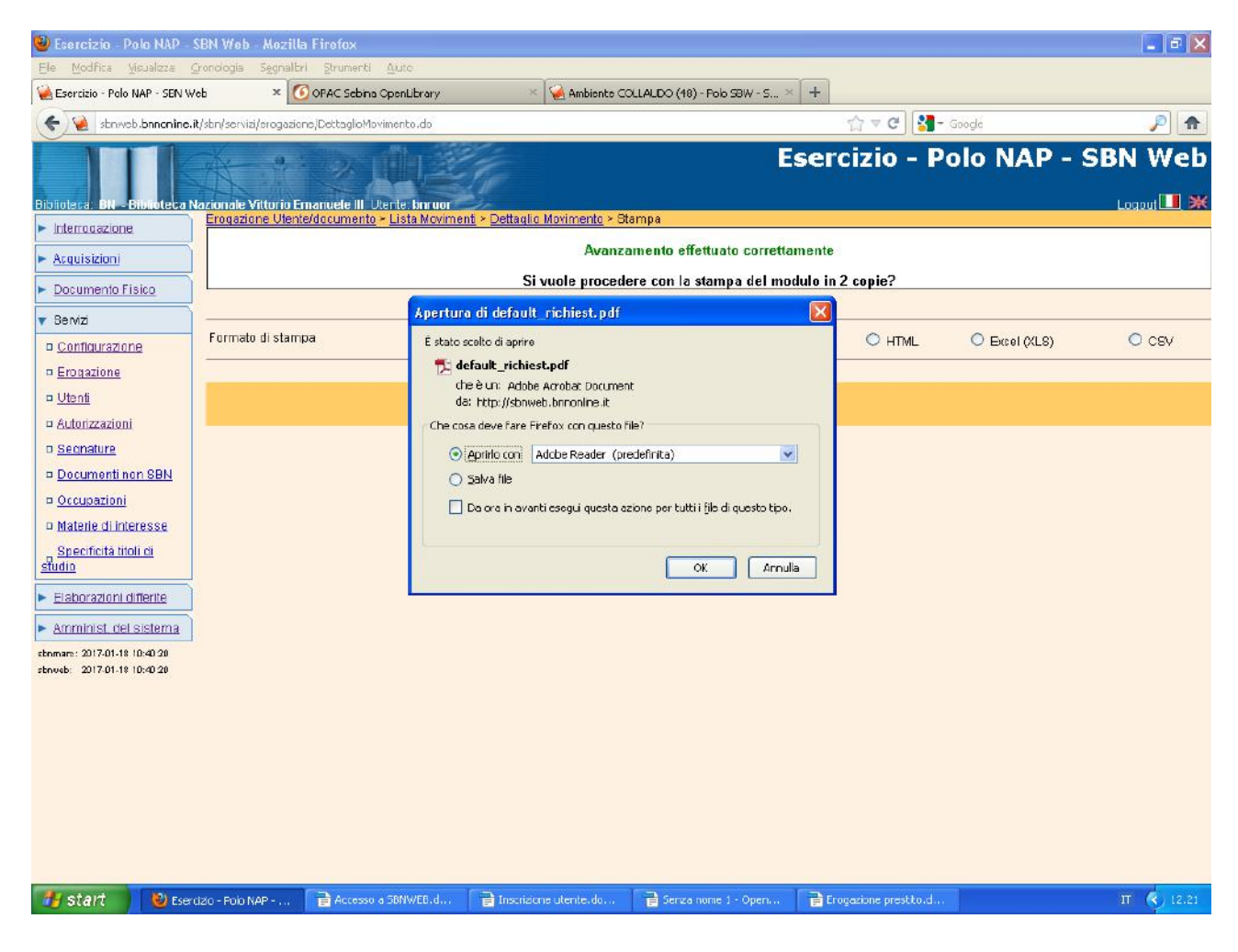

Ok

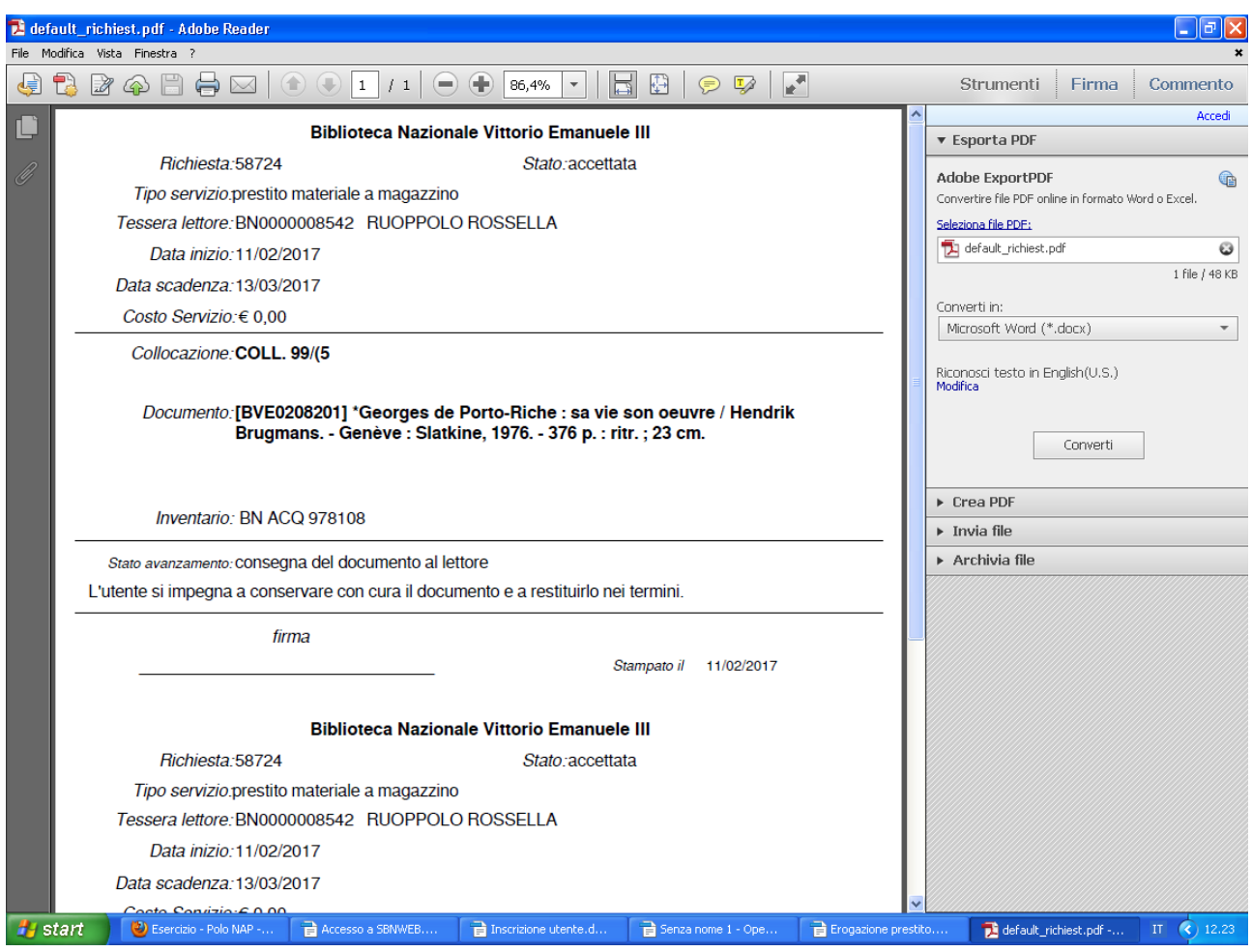

**N.B.:** Il modulo in duplice copia viene stampato su un unico foglio A4 che viene tagliato a metà, in modo da consentire al bibliotecario di collocarne una parte al posto del libro consegnato all'utente e conservare l'altra metà per lo schedario delle opere date in prestito.

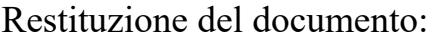

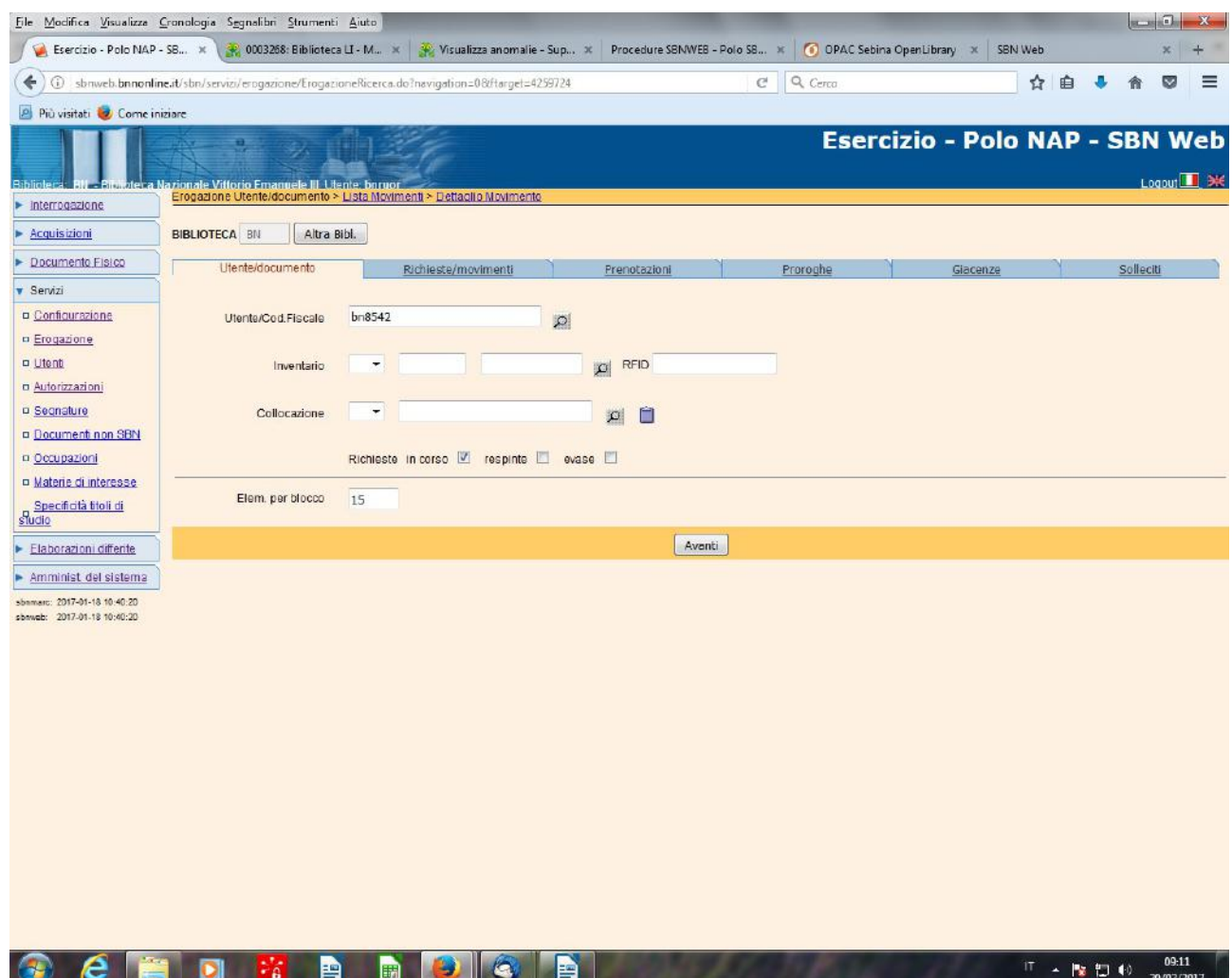

**Avanti**

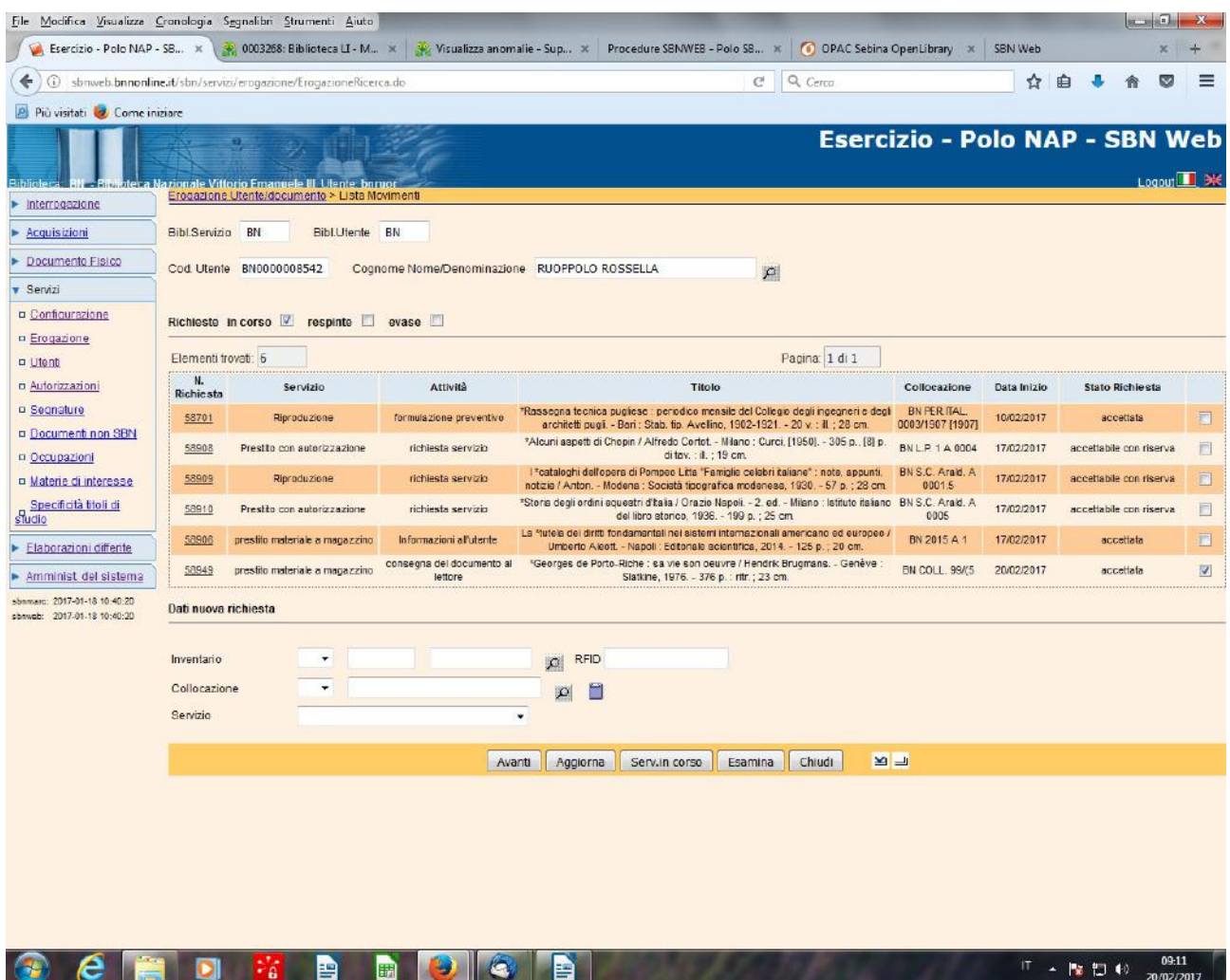

**Esamina** (previa selezione del movimento di prestito relativo al documento restituito)

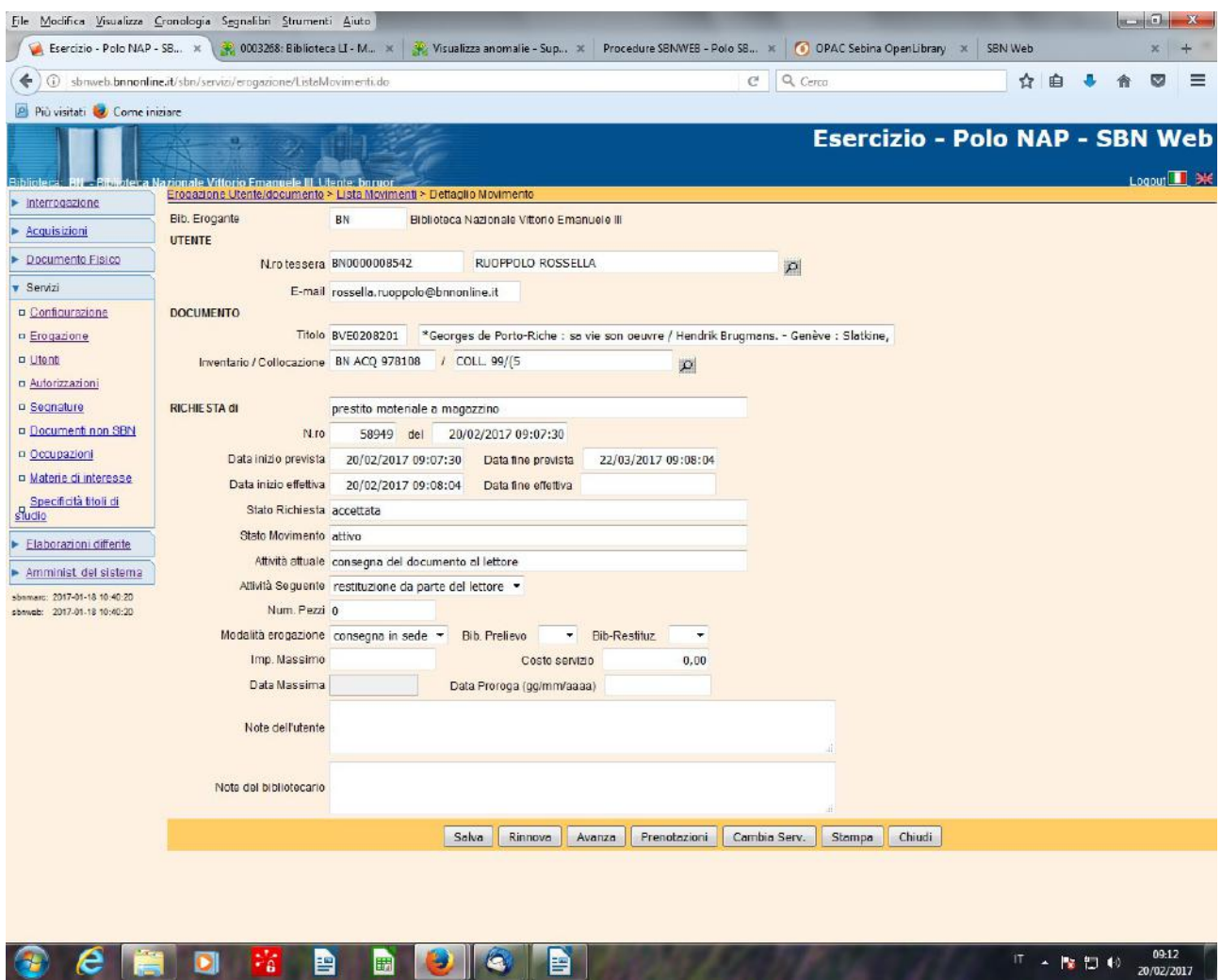

**Avanza** (per far comparire come **attività attuale "restituzione da parte del lettore )**

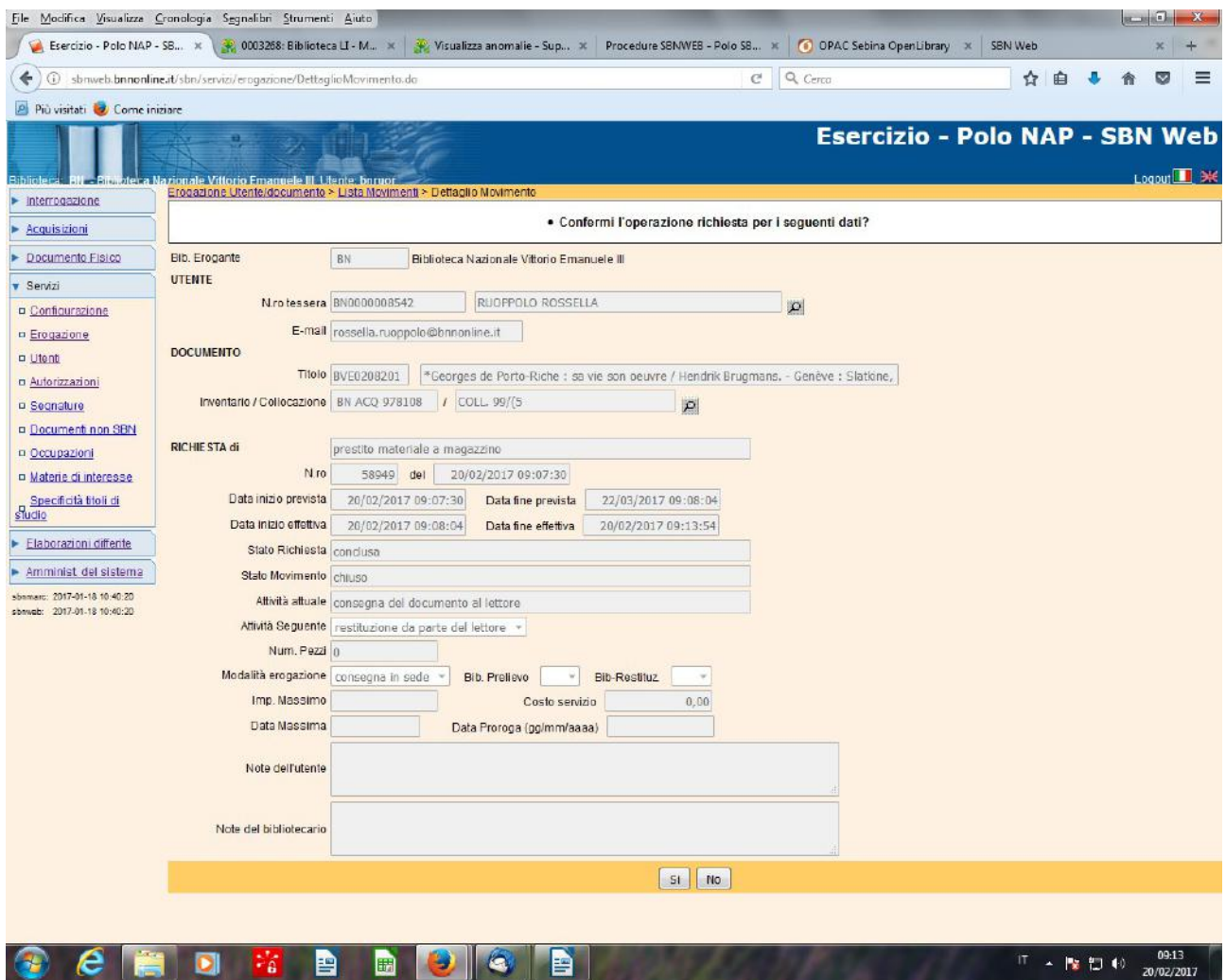

**Si**

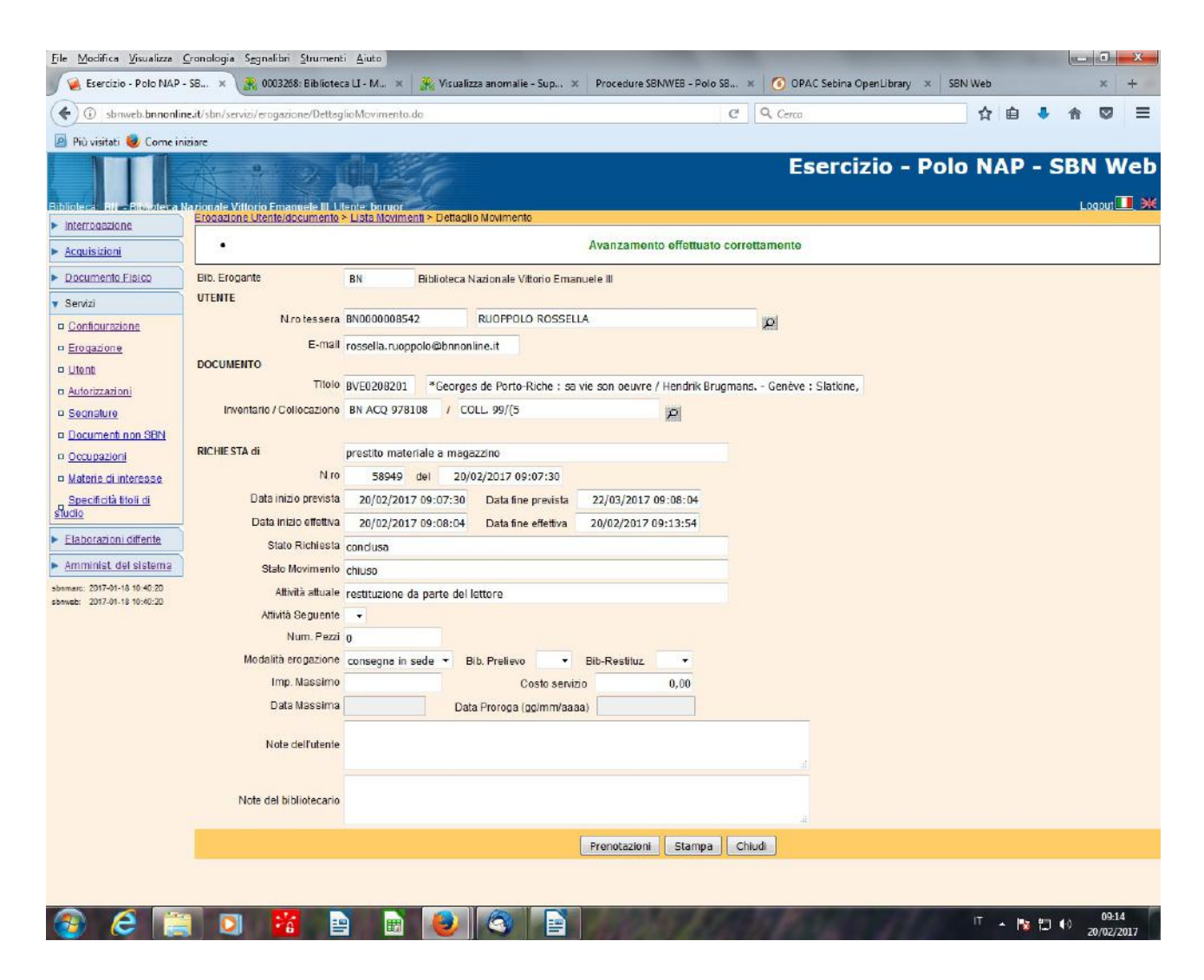

**Chiudi**

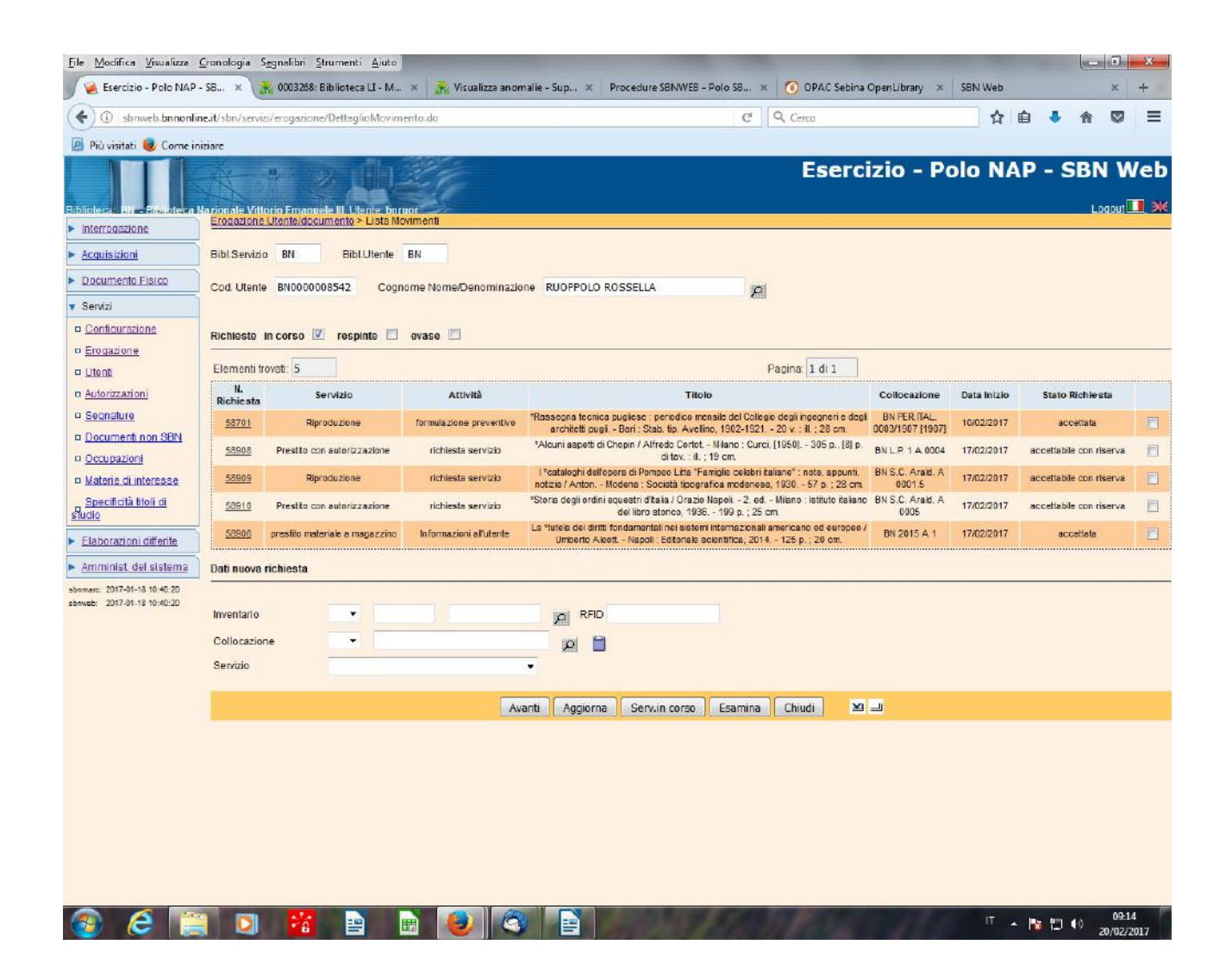

**N.B.:** Il movimento di prestito relativo al documento restituito non figura più tra i movimenti attivi riferiti all'utente e il documento è nuovamente disponibile per altre richieste